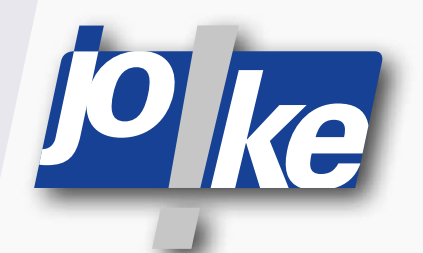

# **Betriebsanleitung ENESKAsonic**

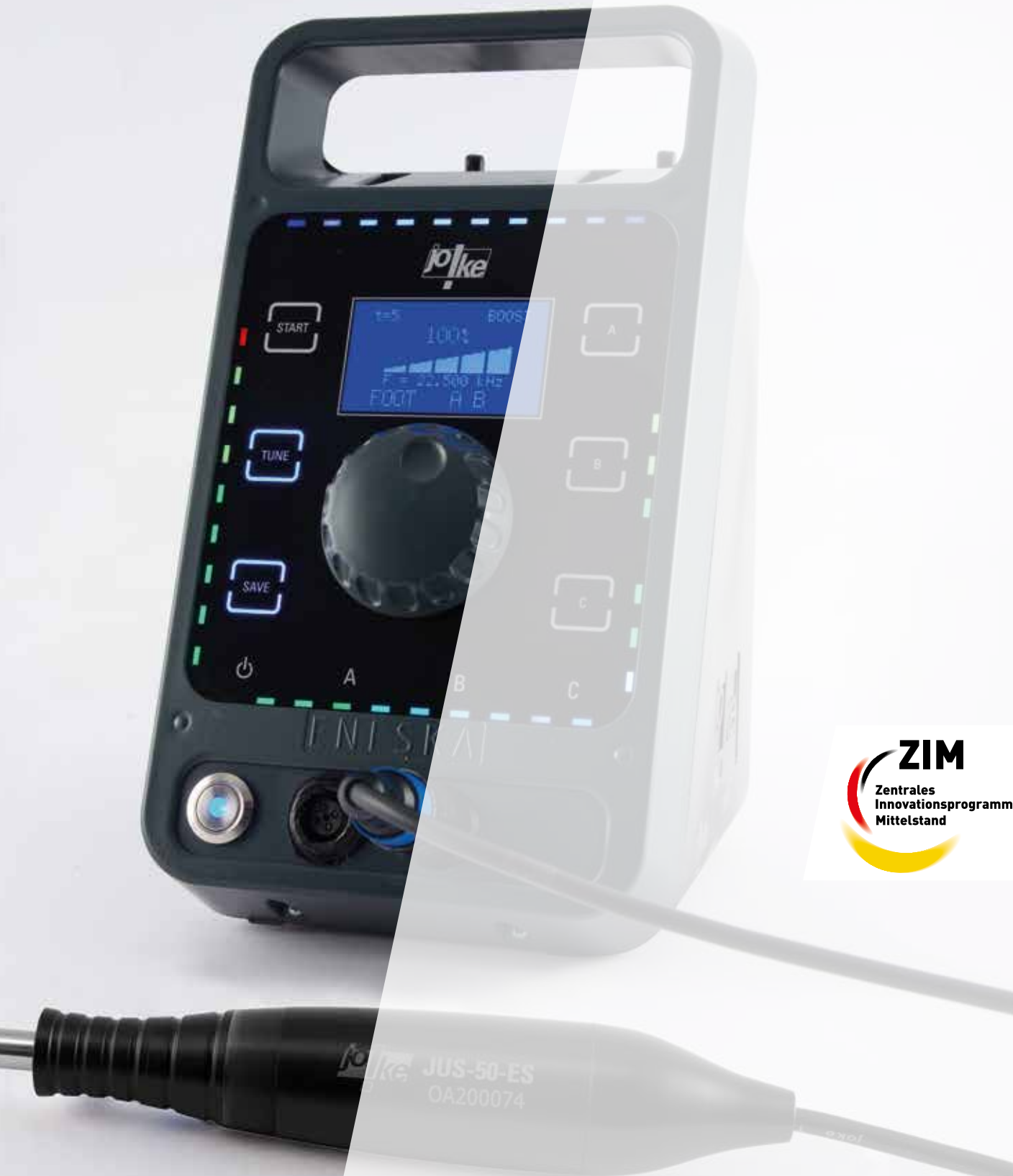

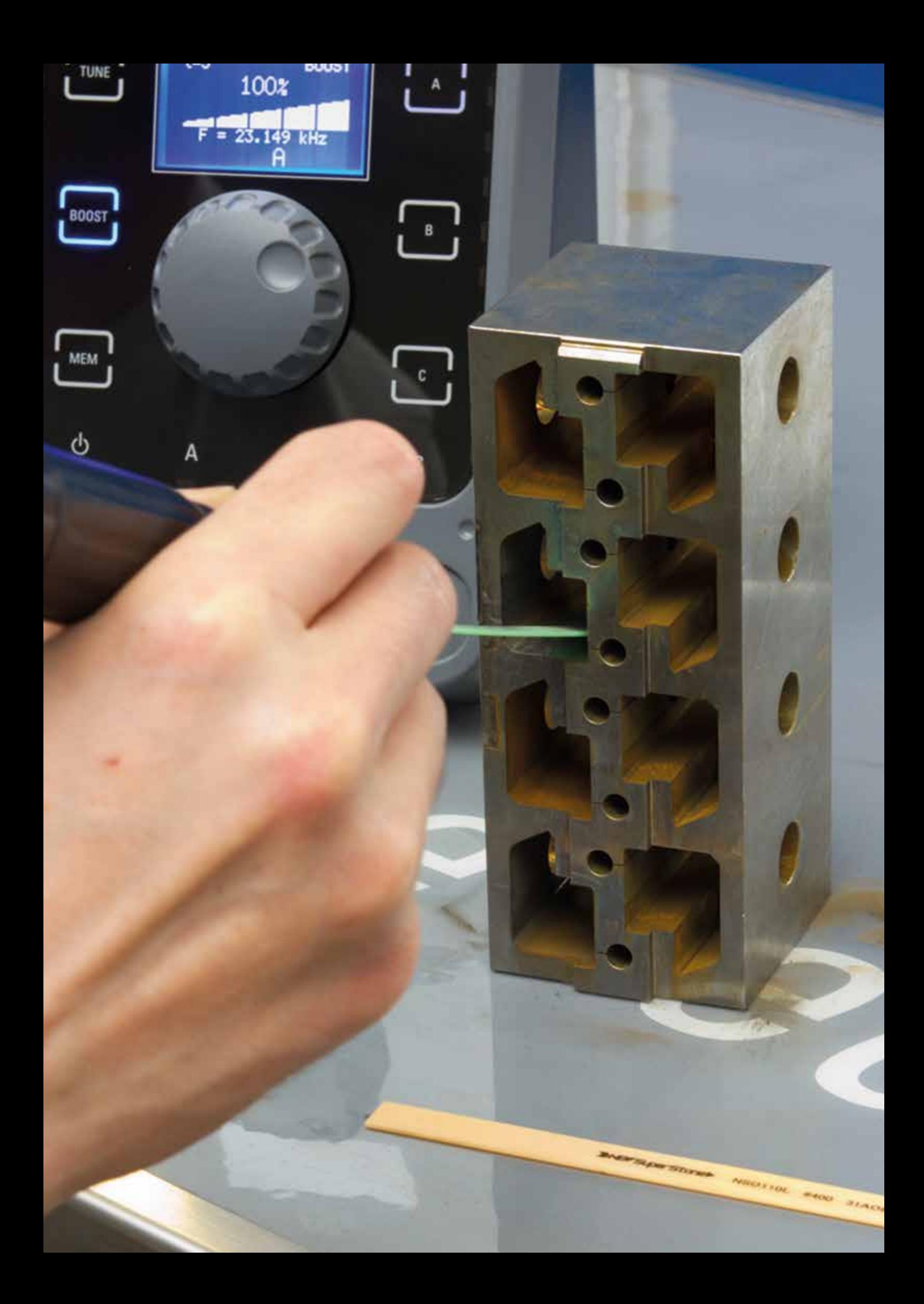

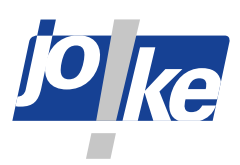

# **Inhaltsverzeichnis**

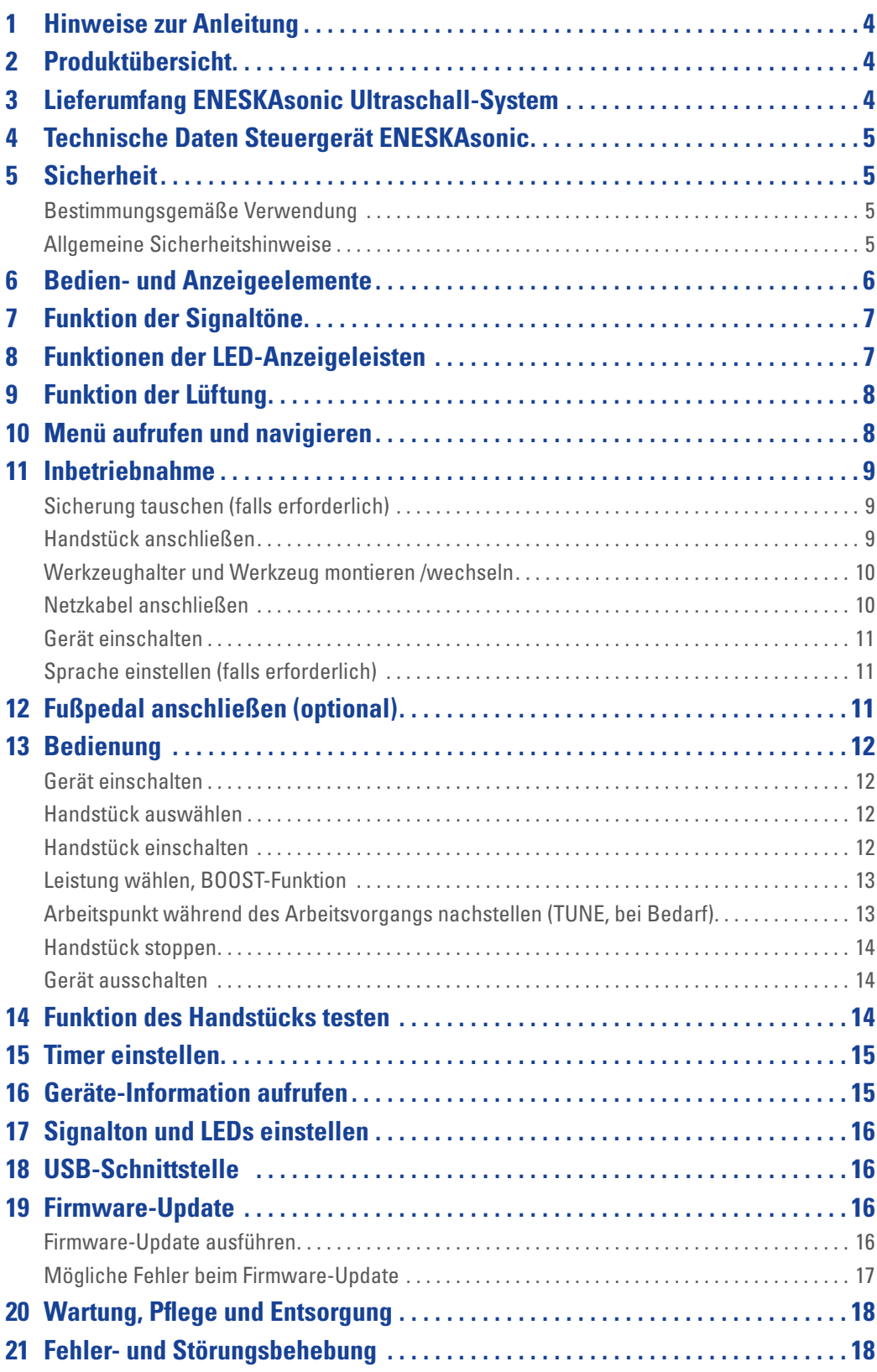

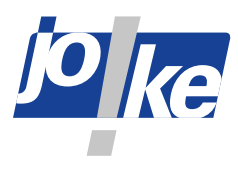

#### **Hinweise zur Anleitung**

Diese Betriebsanleitung ermöglicht dem Bediener die einwandfreie Bedienung, Pflege und Wartung des ENESKAsonic Systems. Diese Betriebsanleitung ist Teil des Systems und muss ständig griffbereit am Einsatzort aufbewahrt werden. Wenn das ENESKAsonic System an Dritte weitergegeben wird, muss auch die Betriebsanleitung weitergegeben werden.

Anweisungen, die genau einzuhalten sind, um Gefährdungen oder Schäden auszuschließen, sind folgendermaßen gekennzeichnet:

#### **Warnung!**

Warnt vor Gefährdungen, die zu schweren Verletzungen oder zum Tod führen können.

#### **Achtung!**

Warnt vor Gefährdungen, die zu Schäden an Gegenständen führen können. Bei technischen Problemen oder sonstigen Fragen kontaktieren Sie unsere Serviceabteilung.

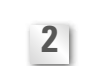

#### **Produktübersicht**

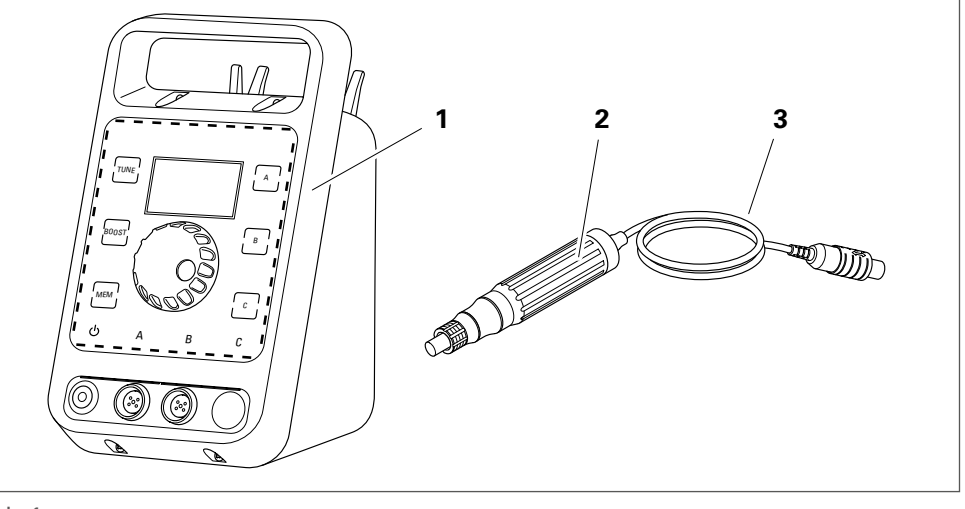

Abb. 1

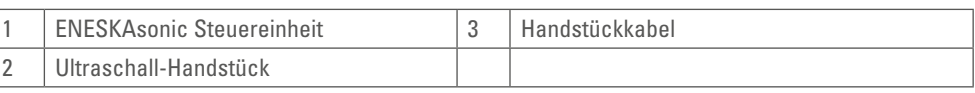

**3**

#### **Lieferumfang ENESKAsonic Ultraschall-System**

- 1 x ENESKAsonic Ultraschall-System, Steuereinheit (Bestell-Nr. 0 012 001)
- 1 x ENESKAsonic Ultraschall-System, Handstück JUS-50-ES (Bestell-Nr. 0 012 008)
- 1 x ENESKAmicro Handstückablage Standard, schwarz (Bestell-Nr. 0 011 110)
- 1 x ENESKAsonic Displayschutz aus gehärtetem Glas (Bestell-Nr. 0 011 098-G)
- 1 x Netzkabel-Set für Deutschland, Schweiz, England und Europa (Bestell-Nr. 0 007 435-1)
- 2 x Sicherung 4 A TR250 V / 5 x 20 mm (Bestell-Nr. 1 711 407-1) für den 110 V Einsatz
- 1 x Inbusschlüssel (Bestell-Nr. 0 006 304)
- 2 x Maulschlüssel SW 10 mm (Bestell-Nr. 0 006 347)
- 1 x Werkzeughalter Bohrungs-Ø 3 mm, Gewinde M6 x 0,9 (Bestell-Nr. 0 006 306-E)
- 1 x Werkzeughalter Schlitzbreite 1 mm, Gewinde M6 x 0,9 (Bestell-Nr. 0 006 310-E)
- 1 x ENESKAsonic, Starter-Set Keramikfaserfeile NEW Super Stone, 3 Stück in einer Box (Bestell-Nr. 0 012 007)

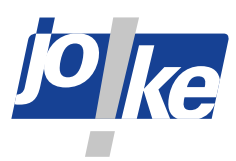

#### **Technische Daten Steuergerät ENESKAsonic**

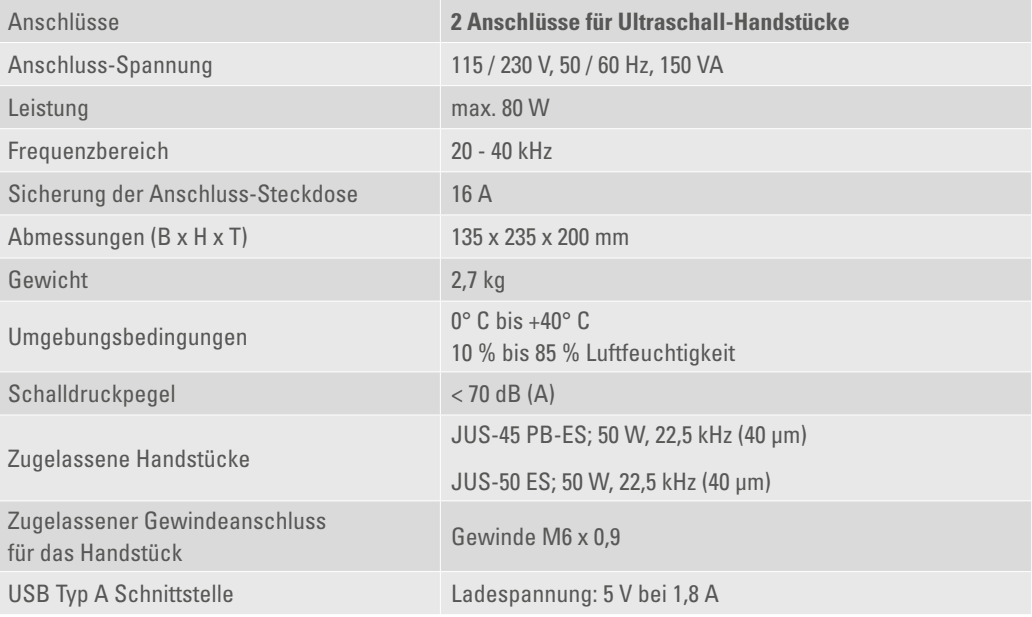

Herstellerzeichen, Typenbezeichnung, CE-Kennzeichnung und Seriennummer befinden sich bei Steuergeräten an der Rückseite, beim Handstück auf dem Gehäuse.

Eine vollständige Zubehör-Übersicht finden Sie im joke Katalog für die Oberflächenbearbeitung, Kapitel "Antriebssysteme und Handstücke".

Die Ersatzteilliste und die Konformitätserklärung stehen online unter www.joke-technology.de zur Verfügung.

#### **5**

#### **Bestimmungsgemäße Verwendung**

**Sicherheit**

ENESKAsonic Systeme sind ausschließlich zum Abtragen, Entgraten, Läppen und Polieren mit einer geradlinigen Bewegung bestimmt.

ENESKAsonic Systeme dürfen ausschließlich mit dafür zugelassenen Komponenten und Zubehör verwendet werden (siehe Kapitel 3, Technische Daten).

Bei allen Arbeiten mit dem ENESKAsonic System dürfen die Werte, die in den Technischen Daten der einzelnen Komponenten angegeben sind, nicht überschritten werden.

ENESKAsonic Steuergeräte dürfen nur so verwendet werden, wie in dieser Betriebsanleitung beschrieben. Eine andere oder darüber hinausgehende Verwendung gilt als nicht bestimmungsgemäß. Für Schäden, die aus nicht bestimmungsgemäßer Verwendung resultieren, haftet der Hersteller nicht.

#### **Allgemeine Sicherheitshinweise**

Um Gefahren für Personen und Schäden an Gegenständen zu vermeiden, die folgenden Sicherheitshinweise IMMER berücksichtigen:

- ENESKAsonic Systeme nur in technisch einwandfreiem Zustand verwenden.
- Das Steuergerät des ENESKAsonic Systems immer auf sicherem, rutschfestem Untergrund aufstellen und vor Kontakt mit Flüssigkeiten schützen.
- Bei Arbeiten mit dem ENESKAsonic System immer eine Schutzbrille, Handschuhe und Gehörschutz tragen.
- Das Handstück nie vom Steuergerät trennen, solange es eingeschaltet ist!
- Das Steuergerät immer ausschalten, wenn mit dem System nicht gearbeitet wird.
- Immer für eine ausreichende Absaugung eventuell entstehender Staubpartikel sorgen.
- Immer die Lüftungsschlitze des Geräts frei halten (siehe auch Kapitel 9).
- Das ENESKAsonic System im eingeschalteten Zustand nicht unbeaufsichtigt lassen.

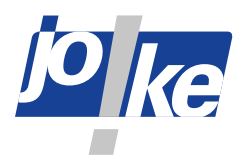

- Störungen des ENESKAsonic Systems entsprechend dieser Anleitung umgehend selbst beseitigen oder beseitigen lassen.
- Keine Veränderungen, An- und Umbauten an den einzelnen Komponenten des ENESKAsonic Systems vornehmen.
- Die einzelnen Komponenten des ENESKAsonic Systems niemals in Wasser oder andere Flüssigkeiten tauchen.
- Das System nicht im Freien verwenden.

#### **Bedien- und Anzeigeelemente 6**

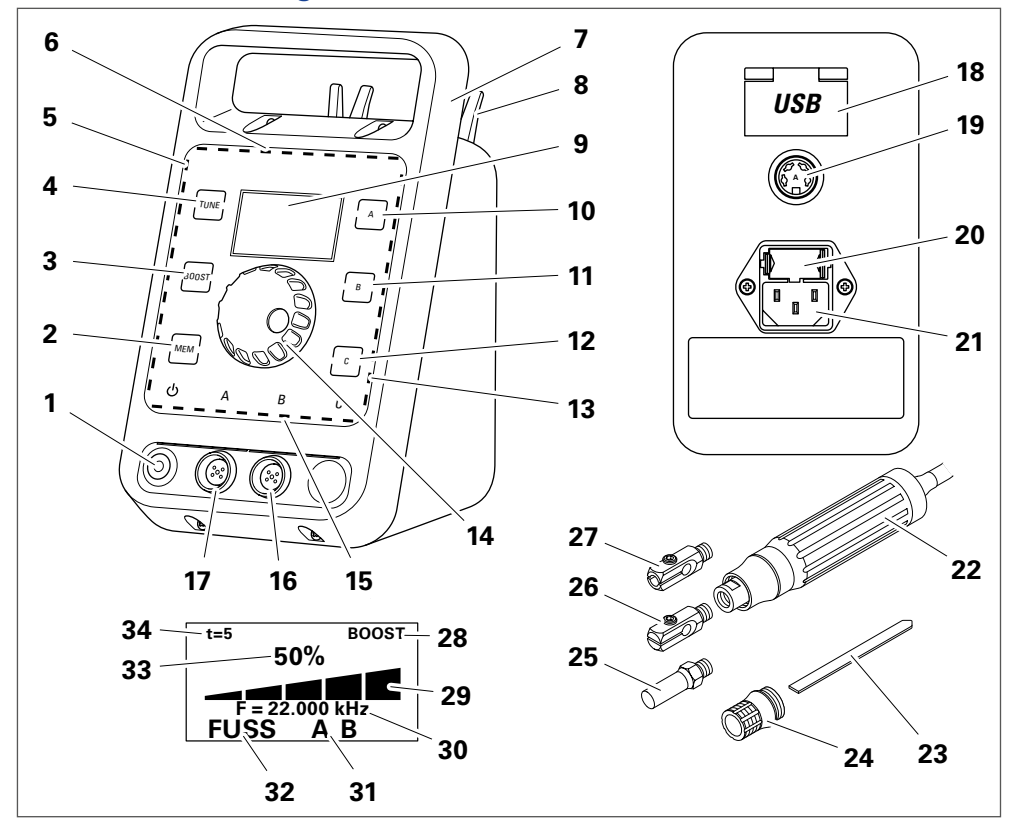

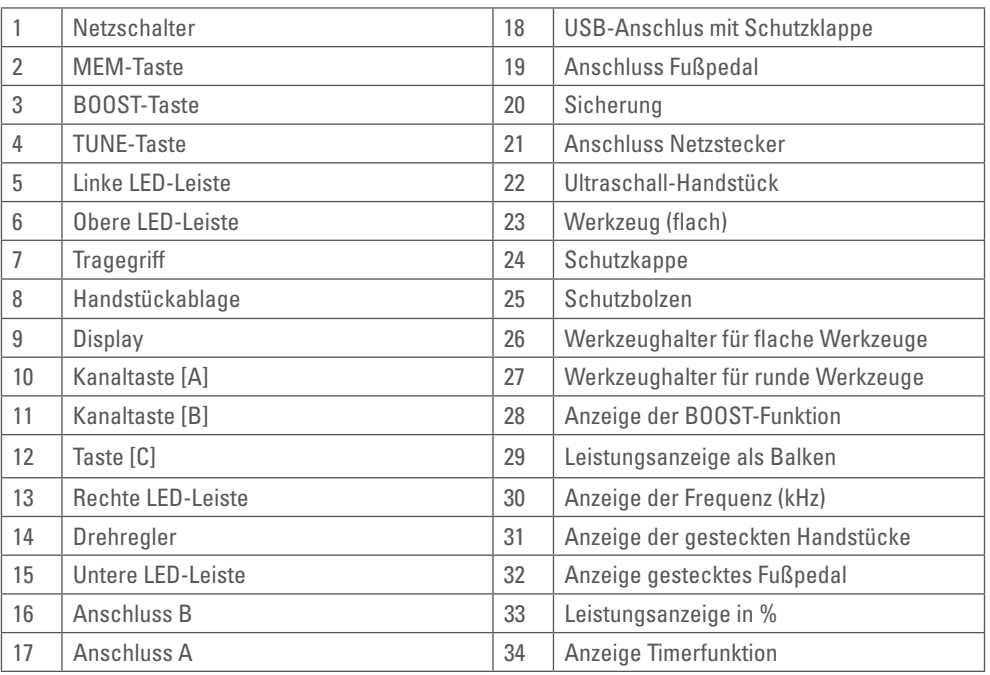

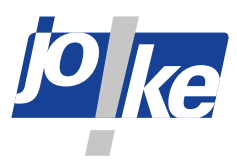

## **Funktion der Signaltöne**

- Nach TUNE-Vorgang: Gerät ist arbeitsbereit
- Einstellung wurde übernommen, z.B. nach dem Speichern

**2 kurze Töne**

 $\triangleleft$ ))  $\triangleleft$ ))

**7**

**8**

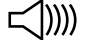

• Gerätefehler oder Fehlbedienung Fehlerbehebung oder Geräteneustart erforderlich

**1 langer Ton**

### **Funktionen der LED-Anzeigeleisten**

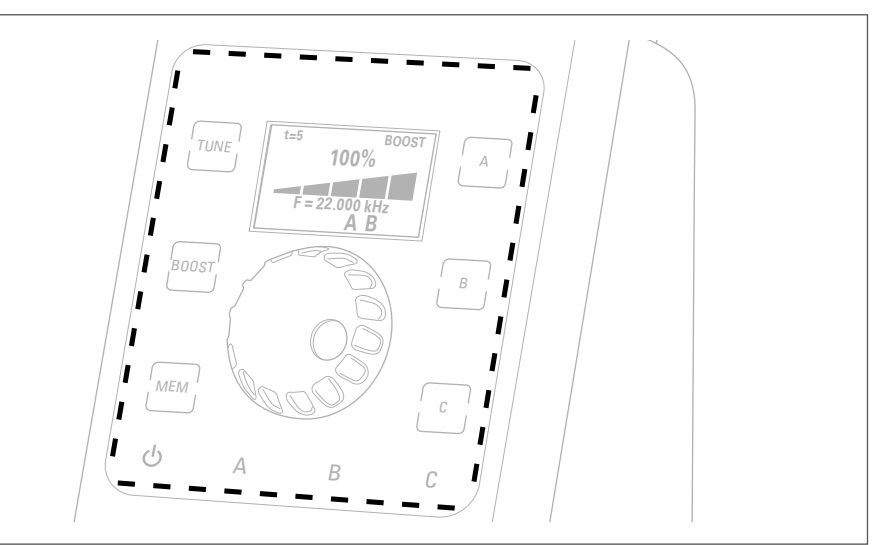

#### Ahh 3

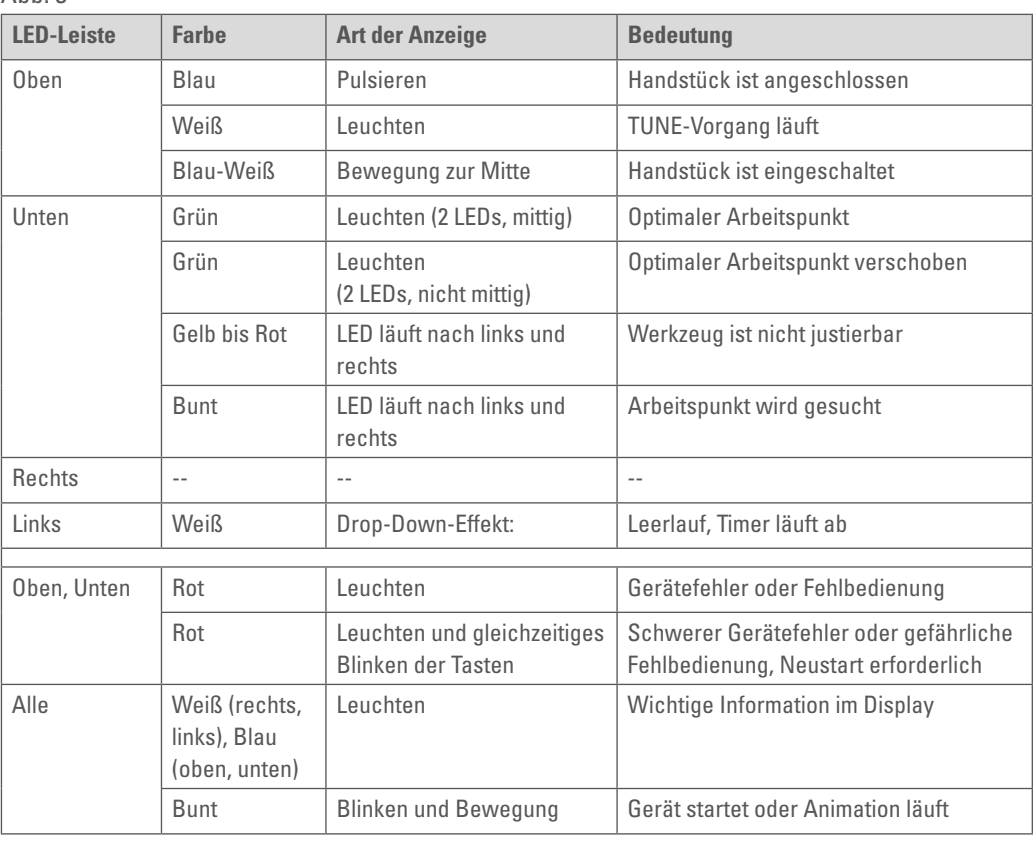

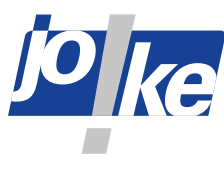

#### **Funktion der Lüftung 9**

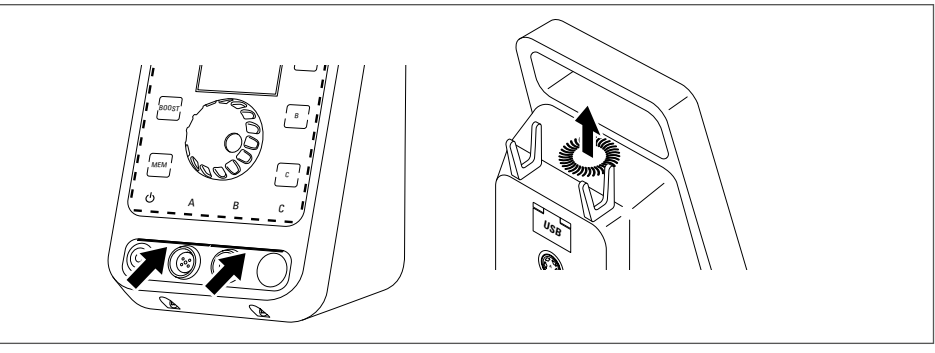

#### Abb. 4

Die Lüftung dient als Überhitzungsschutz. Durch die vorderen Schlitze wird Frischluft zugeführt. Erwärmte Luft wird oben aus der Steuereinheit abgeführt. Dabei bindet ein integrierter Kohlefilter die Feuchtigkeit.

Die Lüftungsschlitze des Geräts müssen immer freigehalten werden, um Schäden durch Überhitzung des Geräts zu vermeiden.

#### **Menü aufrufen und navigieren 10**

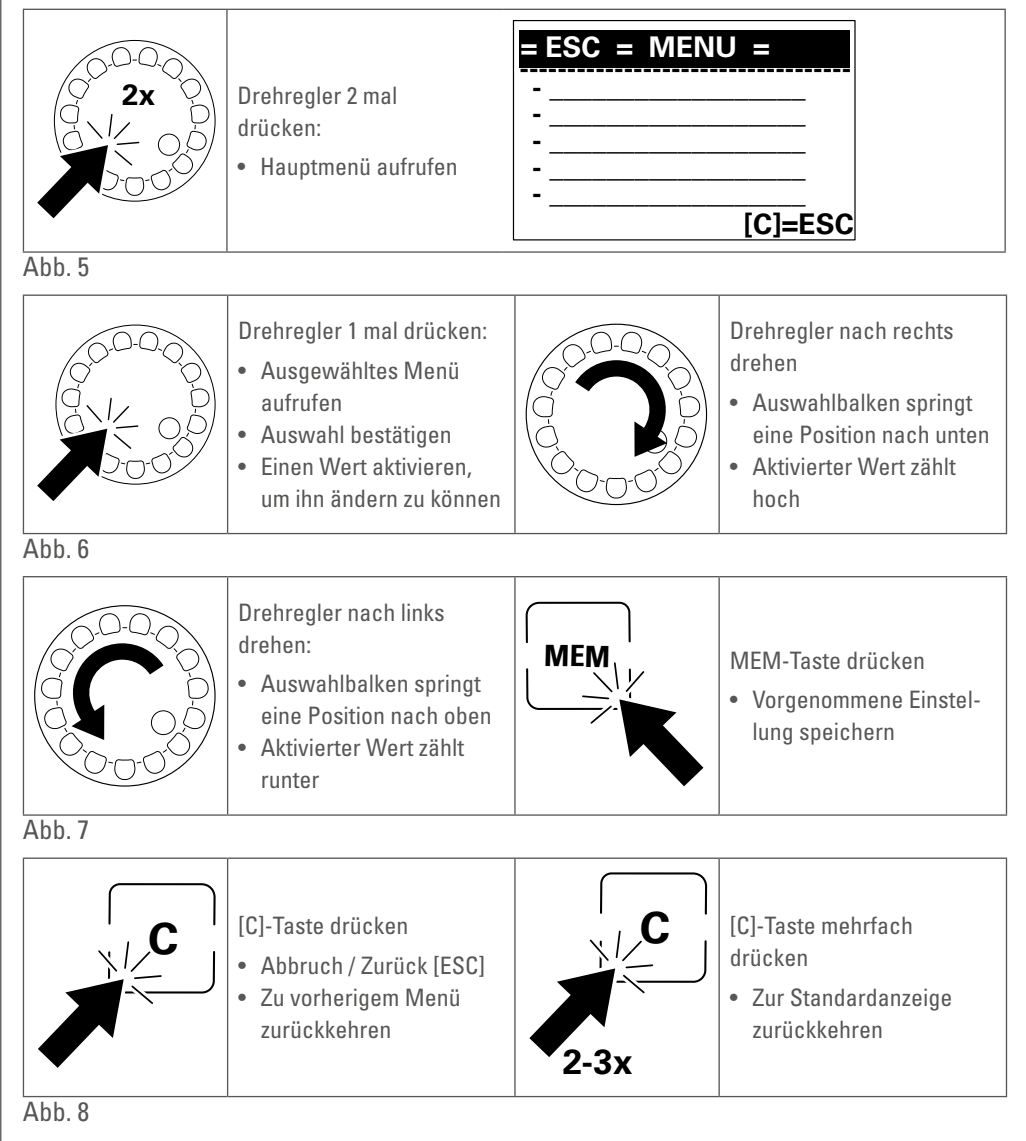

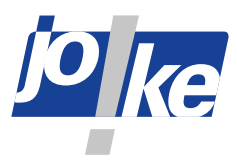

#### **Inbetriebnahme**

#### **Sicherung tauschen (falls erforderlich)**

Das Steuergerät ist ab Werk auf 230 V eingestellt und mit zwei 2A Sicherungen ausgestattet. Eine dieser beiden ist als Reserve vorgesehen. Außerdem liegen zwei 4A Sicherungen bei.

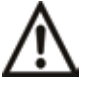

#### **Achtung!**

Ausschließlich folgende Sicherungen verwenden:

- Feinsicherung 5 x 20 mm, T4L 250 V für 115 V
- Feinsicherung 5 x 20 mm, T2L 250 V für 230 V

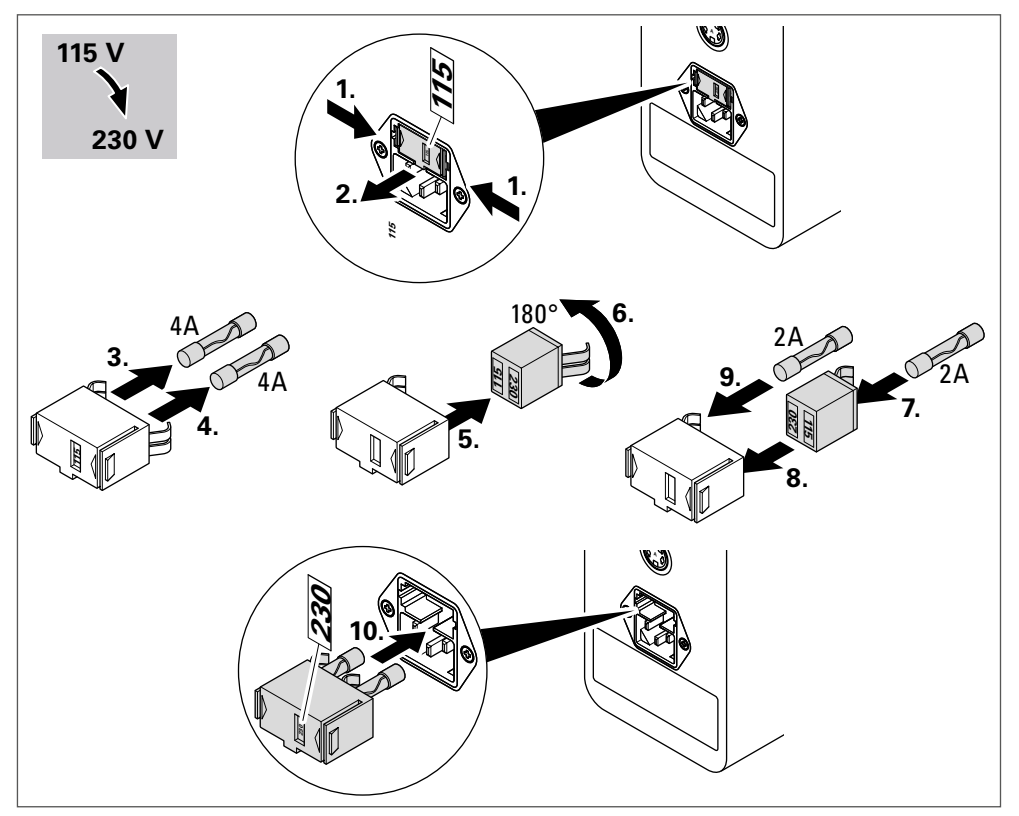

#### Abb. 9

#### **Handstück anschließen**

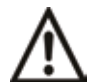

#### **Achtung!**

Das Kabel immer so in die Buchse des Steuergeräts stecken, dass der Doppelpfeil am Anschlusskabel und die Führungsleiste der Schutzkappe zum weißen Pfeil der Anschlussbuchse zeigen. Dabei die Kontakte nicht beschädigen!

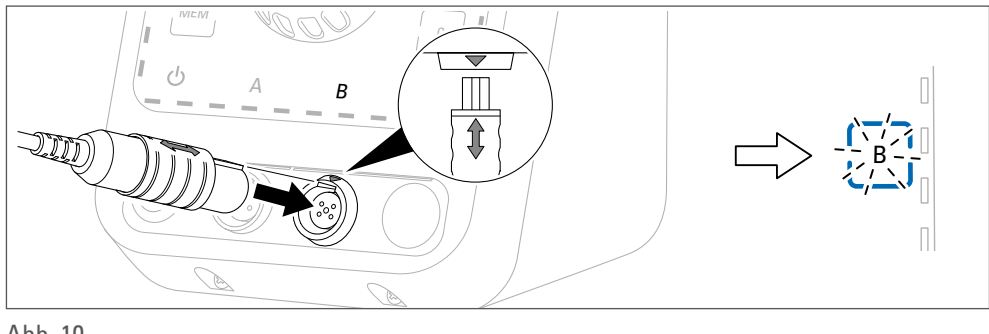

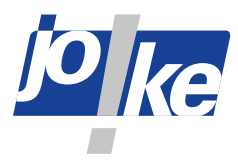

#### **Werkzeughalter und Werkzeug montieren /wechseln**

Um Verletzungen durch unbeabsichtigtes Schwingen des Werkzeugs zu vermeiden, Werkzeuge nur bei ausgeschaltetem Steuergerät anschließen!

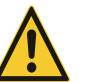

#### **Warnung!**

**Warnung!**

Um Verletzungen durch sich lösendes Werkzeug zu vermeiden, Werkzeuge immer sorgfältig festschrauben und regelmäßig den Sitz des Werkzeugs überprüfen.

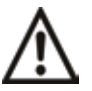

#### **Achtung!**

Um Schäden an den Komponenten zu vermeiden,

- alle Teile gründlich säubern, bevor sie montiert werden und
- nur Werkzeuge und Adapter mit Gewinde M6 x 0,9 verwenden.

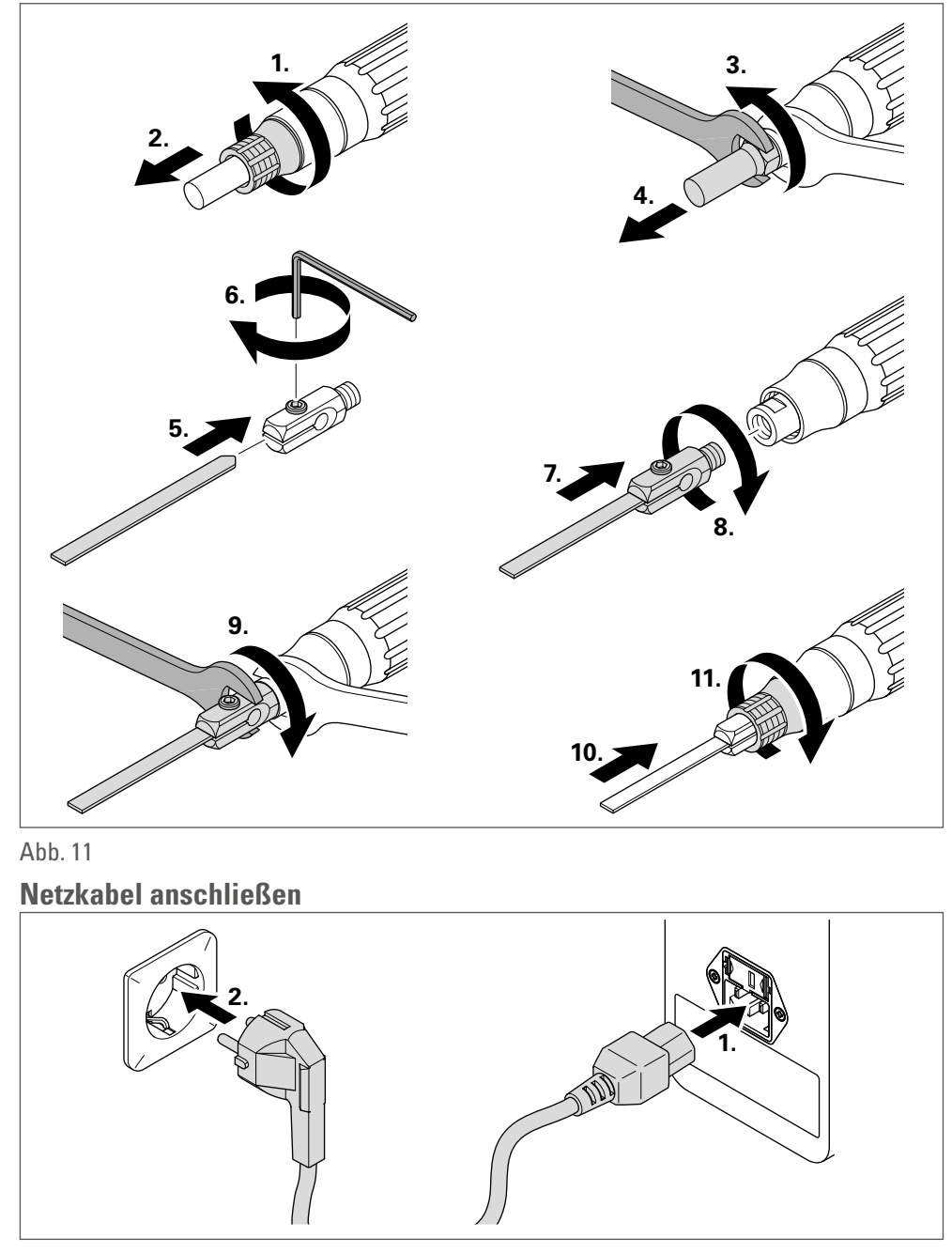

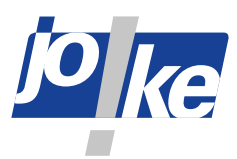

#### **Gerät einschalten**

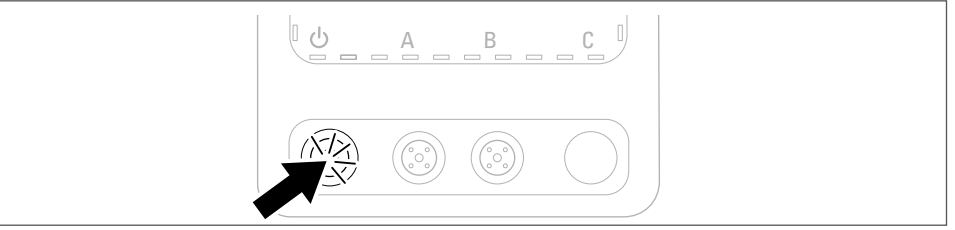

Abb. 13

**Sprache einstellen (falls erforderlich)**

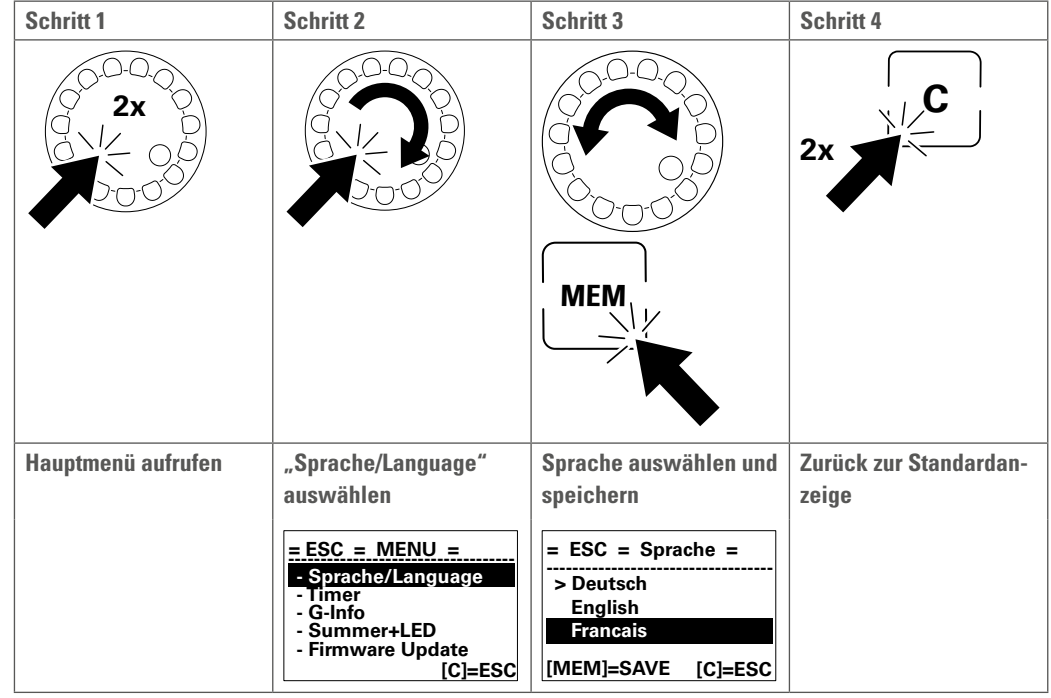

**12**

#### **Fußpedal anschließen (optional)**

Mit einem Fußpedal kann das Handstück während der Bedienung mit dem Fuß ein- und ausgeschaltet werden.

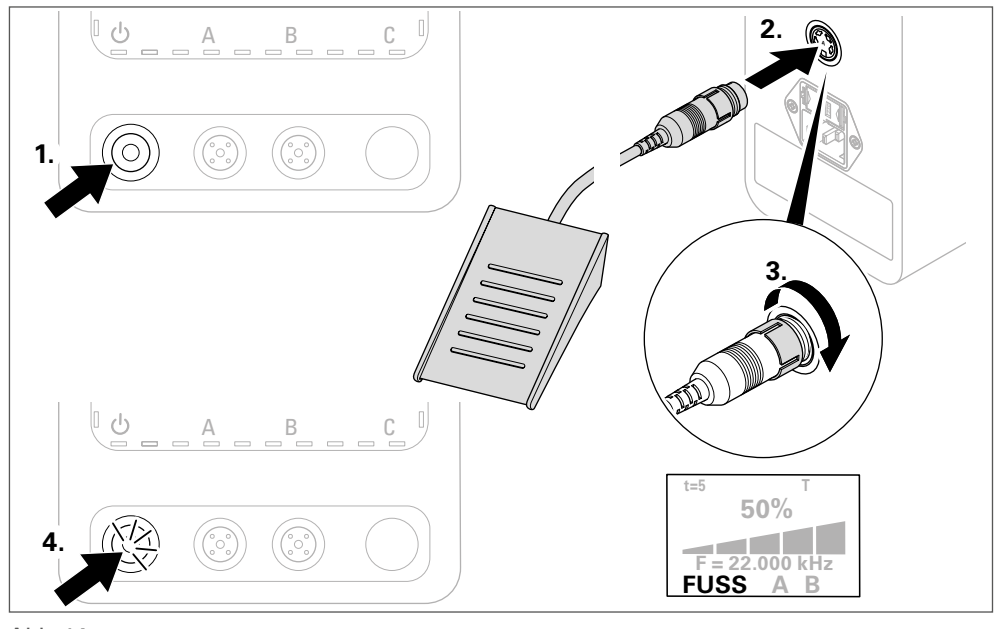

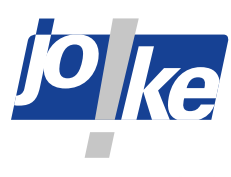

#### **Bedienung**

Das System ermittelt während des Arbeitens automatisch die benötigte Leistung und regelt entsprechend nach.

Wenn ein Adapter verwendet wird, kann es zu Leistungsverlust kommen.

#### **Gerät einschalten**

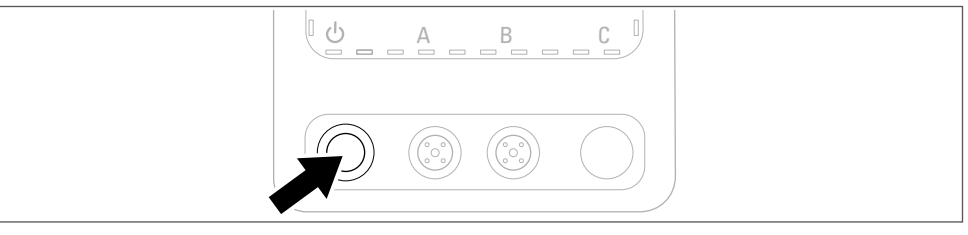

Abb. 15

#### **Handstück auswählen**

Es können zwei Handstücke gleichzeitig am Steuergerät angeschlossen werden, aber nur ein Handstücke kann für die Bearbeitung genutzt werden!

Das Handstück, das zuletzt an das Steuergerät angeschlossen oder benutzt wurde, wird automatisch ausgewählt. Die zu diesem Handstück gehörende Kanaltaste A oder B blinkt. Falls erforderlich, die andere Kanaltaste drücken, um den anderen Kanal am Steuergerät auszuwählen.

#### **Handstück einschalten**

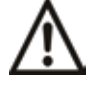

#### **Achtung!**

Um Schäden am Gerät zu vermeiden,

• das Handstück vor dem Einschalten mit einem Werkzeug oder dem Schutzbolzen bestücken und erst mit dem Werkzeug arbeiten, wenn der AUTO-TUNE-Vorgang beendet ist.

Das System ermittelt während des AUTO-TUNE-Vorgangs automatisch die benötigte Frequenz.

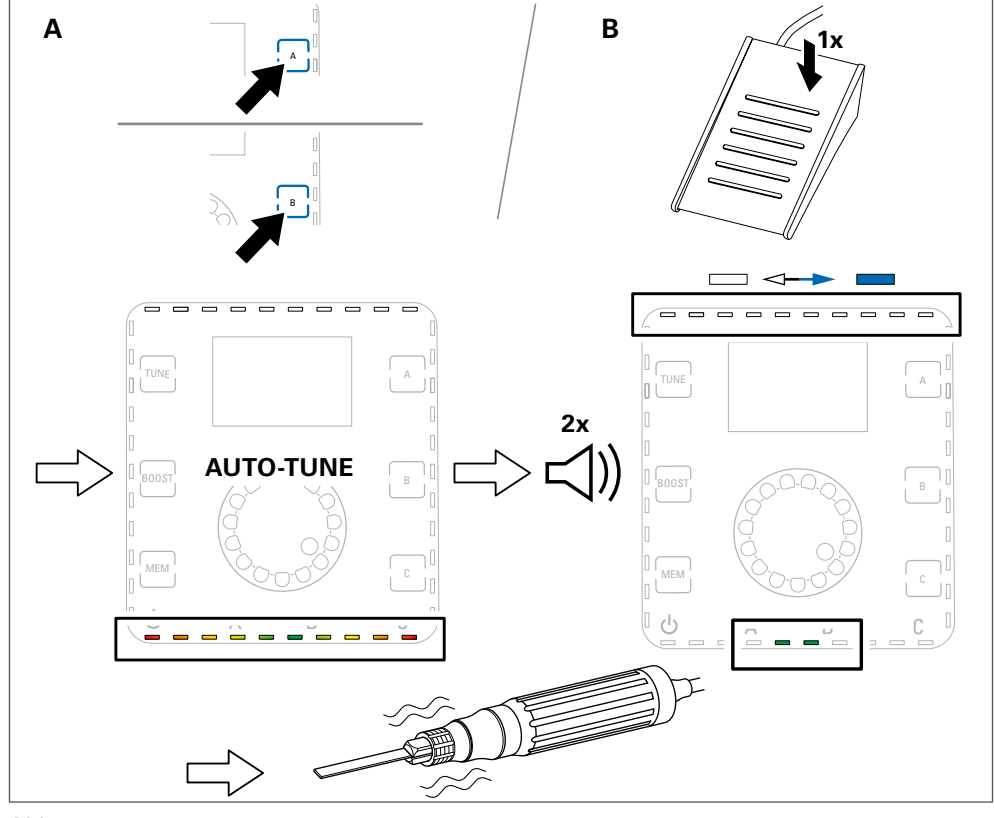

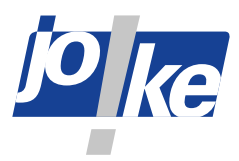

#### **Leistung wählen, BOOST-Funktion**

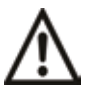

#### **Achtung!**

Um Schäden an Werkzeugen oder dem Werkstück zu vermeiden:

- immer mit kleiner Leistungseinstellung (1 %) starten und dann die Leistung nach Bedarf anpassen und
- bei hoher Leistungseinstellung (> 50 %) nur Werkzeuge verwenden, die hierfür ausgelegt sind!

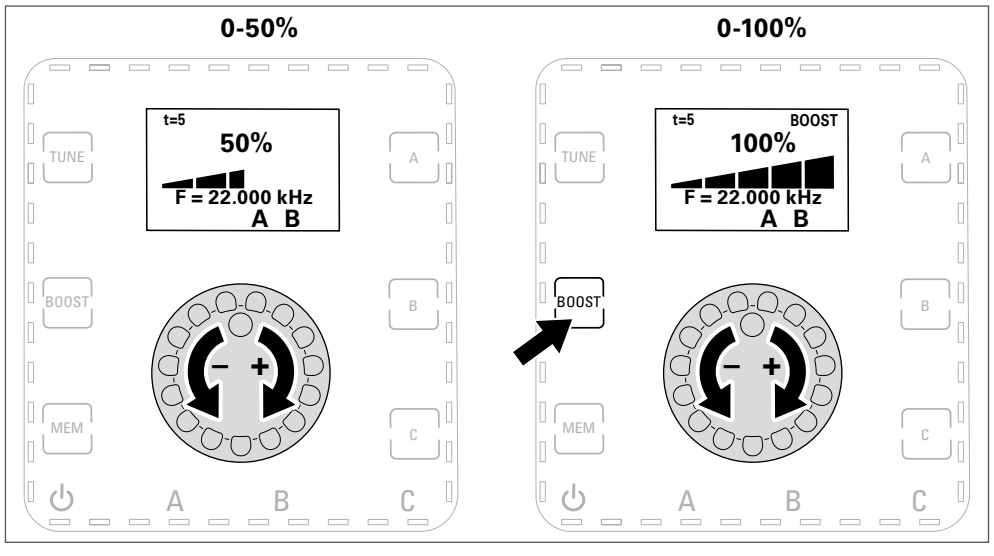

Abb. 17

#### **Arbeitspunkt während des Arbeitsvorgangs nachstellen (TUNE, bei Bedarf)**

Der Arbeitspunkt kann sich bei verschiedenen Leistungseinstellungen verschieben oder wandert durch Erwärmung und Abnutzung des Werkzeuges vom ermittelten Arbeitspunkt weg . Man erkennt dies in der unteren LED-Leiste daran, dass sich die zwei grünen LEDs von der Mitte weg bewegen. Mit der TUNE-Funktion kann während des Arbeitsvorgangs nachjustiert werden.

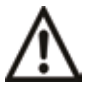

#### **Achtung!**

Um Schäden am Gerät oder dem Werkzeug zu vermeiden,

• nicht mit dem Werkzeug arbeiten, solange der TUNE-Vorgang läuft.

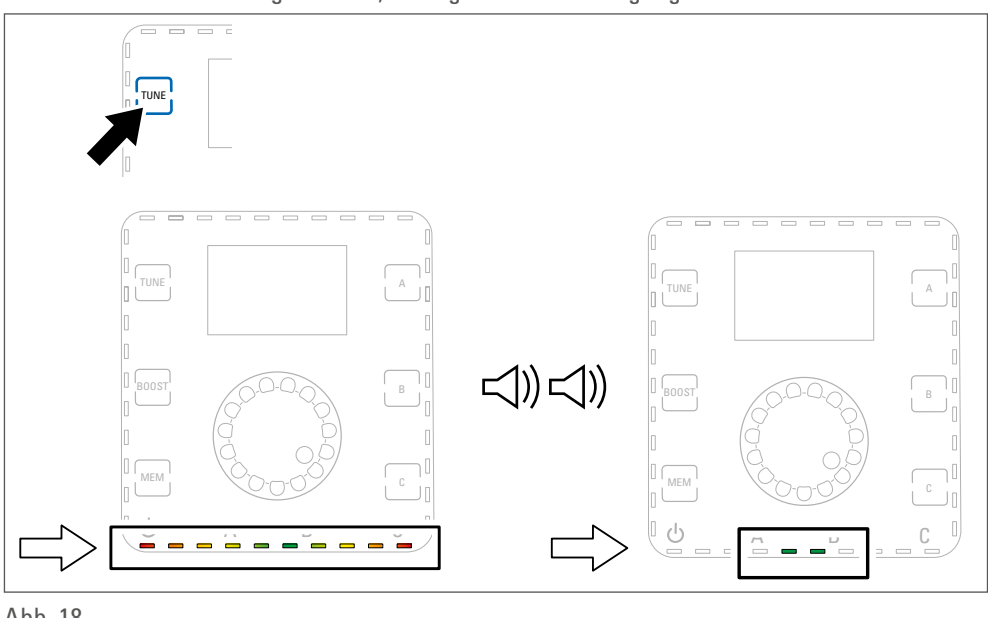

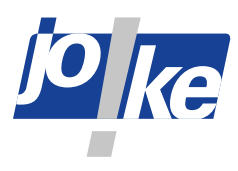

#### **Handstück stoppen**

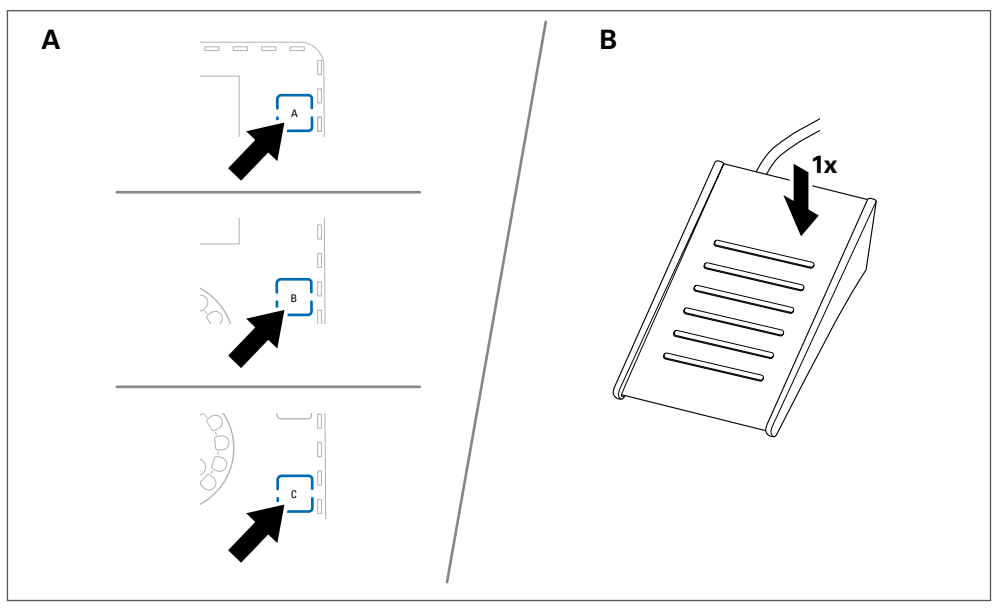

Abb. 19

#### **Gerät ausschalten**

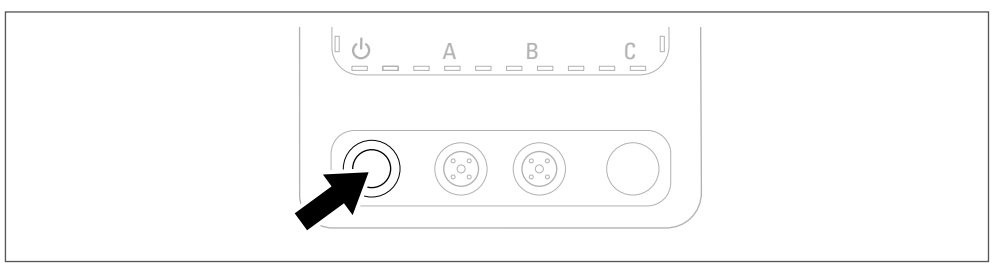

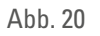

**14**

#### **Funktion des Handstücks testen**

Um bei eventuellen Fehlfunktionen die korrekte Funktion des Handstücks zu überprüfen, den folgenden Funktionstest durchführen:

- » Den Schutzbolzen (siehe Abb. 2, Pos. 25) montieren.
- » Das Handstück auf der niedrigsten Leistungsstufe (1 %) einschalten.
- » Die Spitze des Schutzbolzens kurz in Wasser tauchen und mit Wasser benetzen.
- » Die Leistung mit dem Drehregler bis 100% hochdrehen: Bei ca. 80% sollte der Wassertropfen als Wolke zerstäuben.
- » Wenn der Test nicht erfolgreich verläuft, ist das Handstück defekt. Den joke-Service kontaktieren.

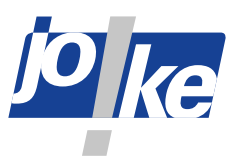

### **Timer einstellen**

Sobald ein Handstück ohne Belastung läuft, zählt ein Timer (im Auslieferungszustand auf 5 Minuten eingestellt) herunter und die linke LED-Leiste zeigt einen Drop-Down-Effekt. Das Handstück schaltet ab, sobald die eingestellte Zeit abgelaufen ist. Ab Werk sind fünf Minuten eingestellt.

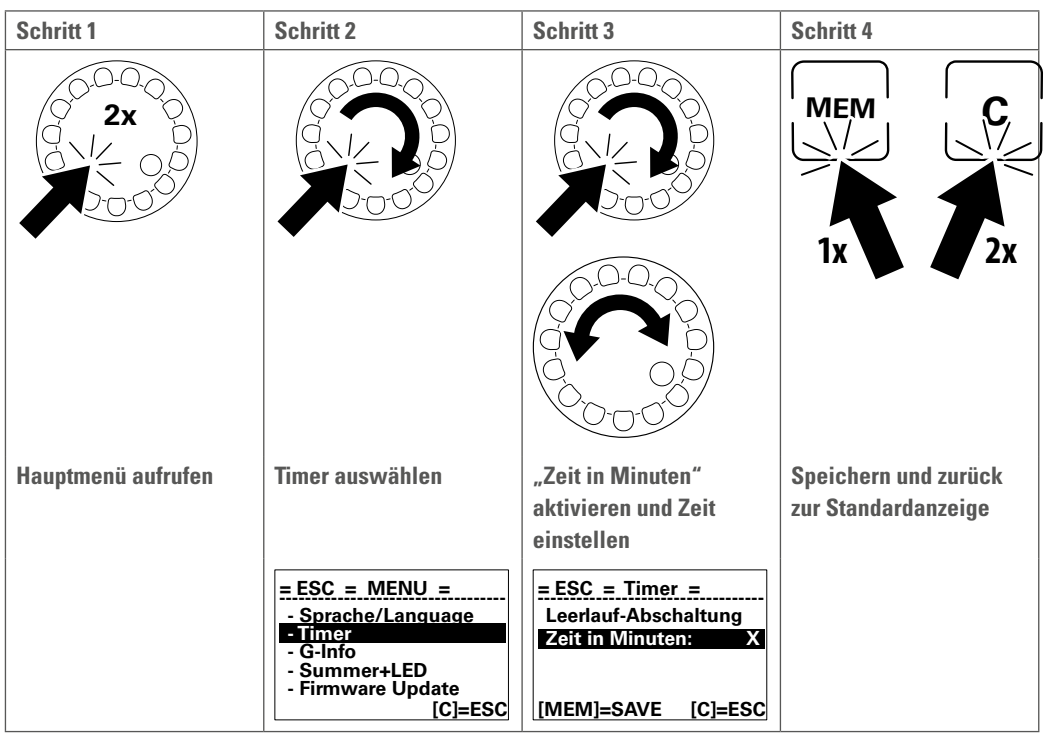

#### **16**

### **Geräte-Information aufrufen**

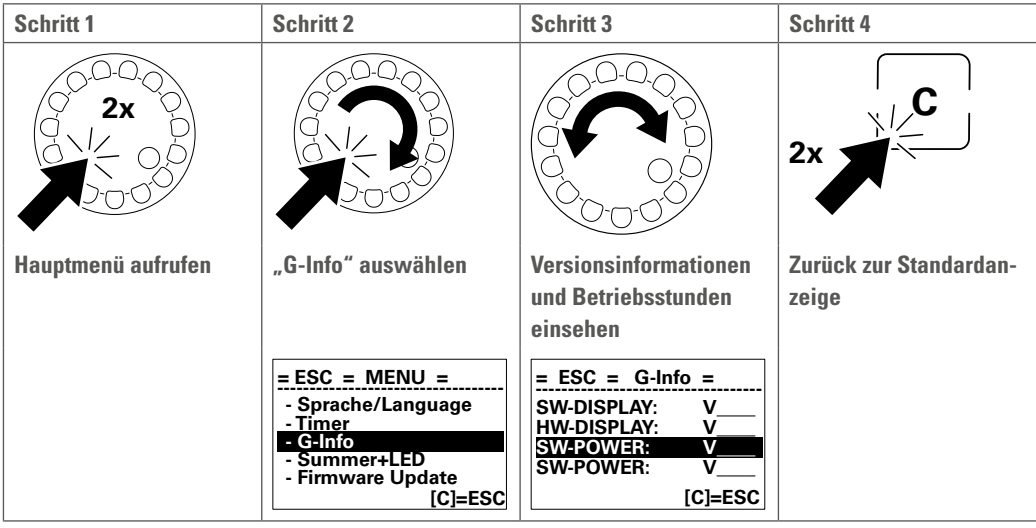

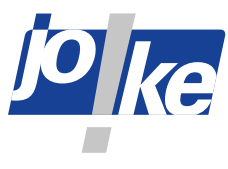

#### **Signalton und LEDs einstellen 17**

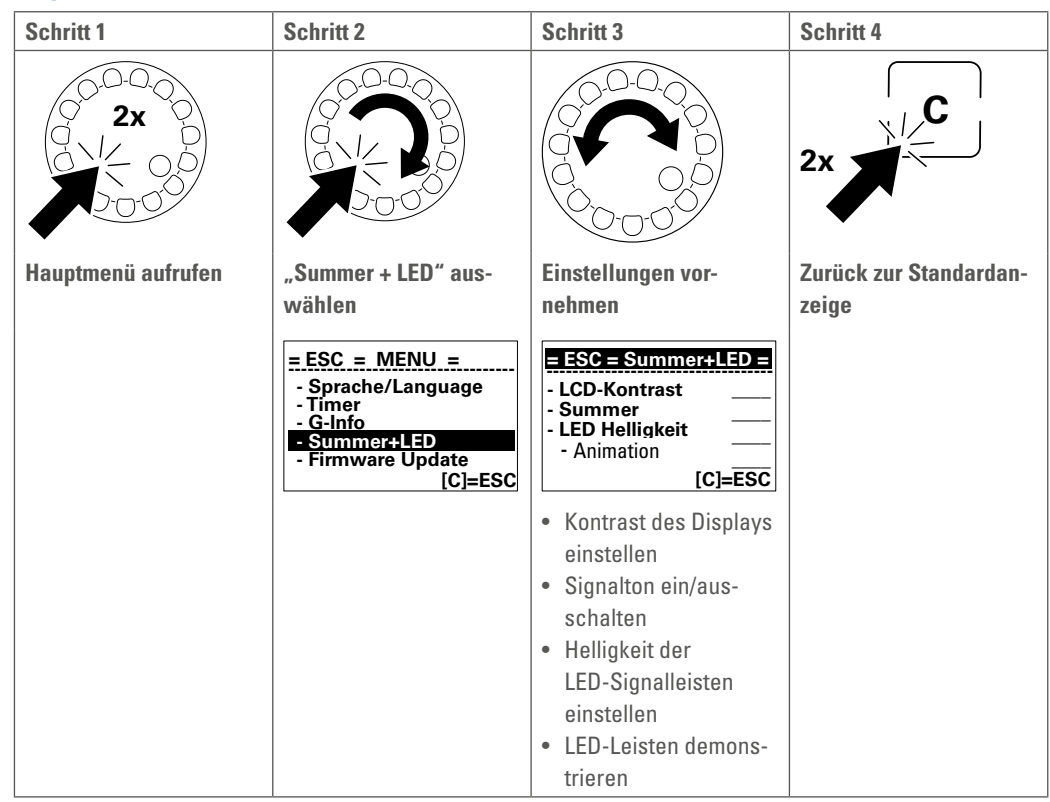

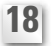

**19**

#### **USB-Schnittstelle**

Die USB-Schnittstelle auf der Geräterückseite (siehe Abb. 2) kann z.B. als Anschluss für einen USB-LED-Strahler zur Arbeitsplatzbeleuchtung verwendet werden.

Sie wird außerdem zum Upload neuer Firmware und zu Servicezwecken verwendet.

Wenn die USB-Schnittstelle nicht verwendet wird, die Staubschutzkappe geschlossen lassen.

#### **Firmware-Update**

#### **Firmware-Update ausführen**

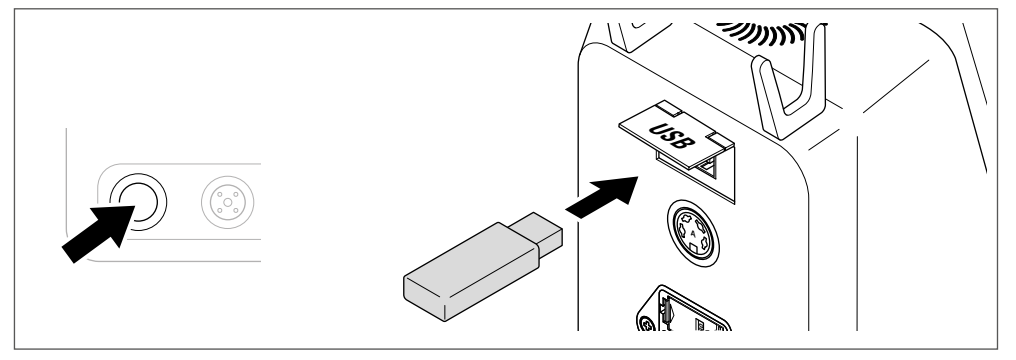

Abb. 21

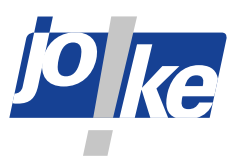

» Den Drehregler drücken, gedrückt halten und das Steuergerät einschalten. Den Drehregler weiterhin gedrückt halten, bis die "Ladeanzeige" im Display erscheint. Dann den Drehregler loslassen. Das Update wird jetzt automatisch installiert.

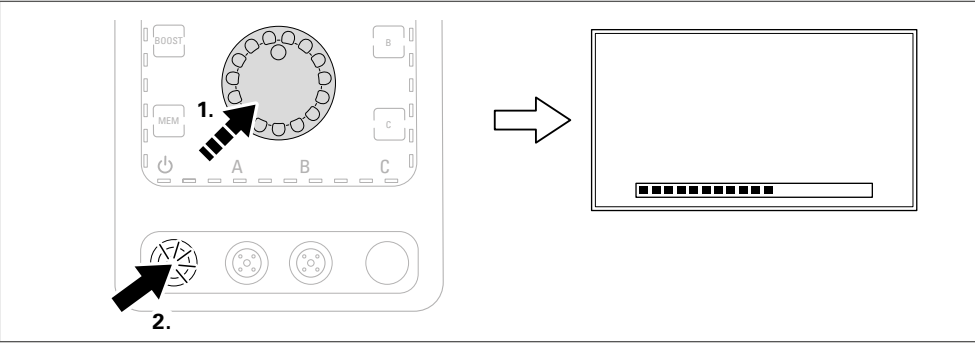

Abb. 22

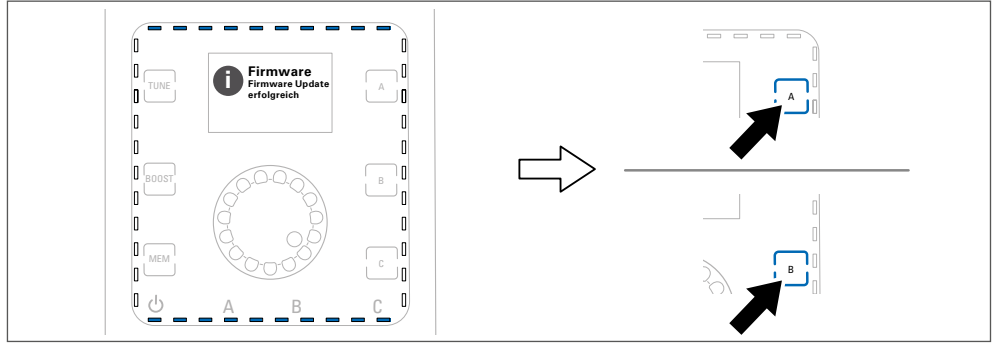

Abb. 23

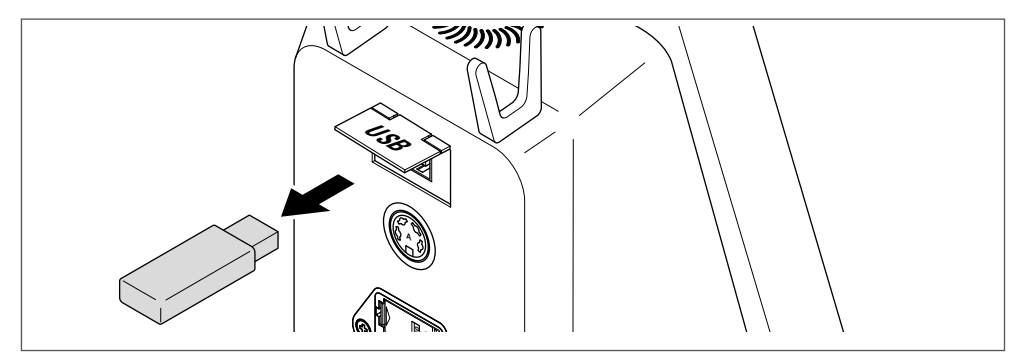

Abb. 24

#### **Mögliche Fehler beim Firmware-Update**

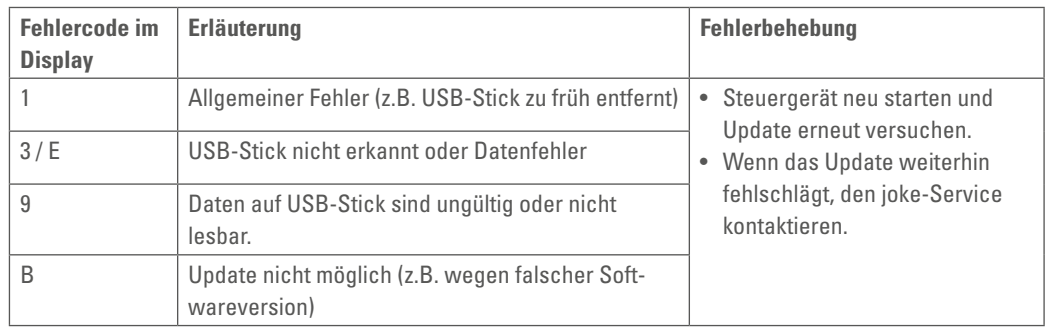

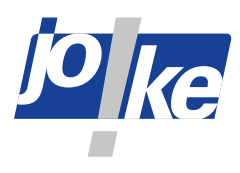

### **Wartung, Pflege und Entsorgung**

Das Steuergerät sollte einmal im Jahr durch den joke-Service gewartet werden.

Das Handstuck ist wartungsfrei. Das Steuergerät ist so eingestellt, dass nach 1200 Stunden eine Wartungsmeldung erscheint. Die Wartungsmeldung wird jeweils bei drei aufeinanderfolgenden Gerätestarts angezeigt. Die Wartungsmeldung wird nach 40 Stunden periodisch wiederholt und wie zuvor bei drei aufeinanderfolgenden Gerätestarts angezeigt.

Alle Komponenten ausschließlich mit einem trockenen, weichen Tuch reinigen. Alle Komponenten ordnungsgemäß entsorgen und auf keinen Fall dem Hausmüll zuordnen.

#### **21**

### **Fehler- und Störungsbehebung**

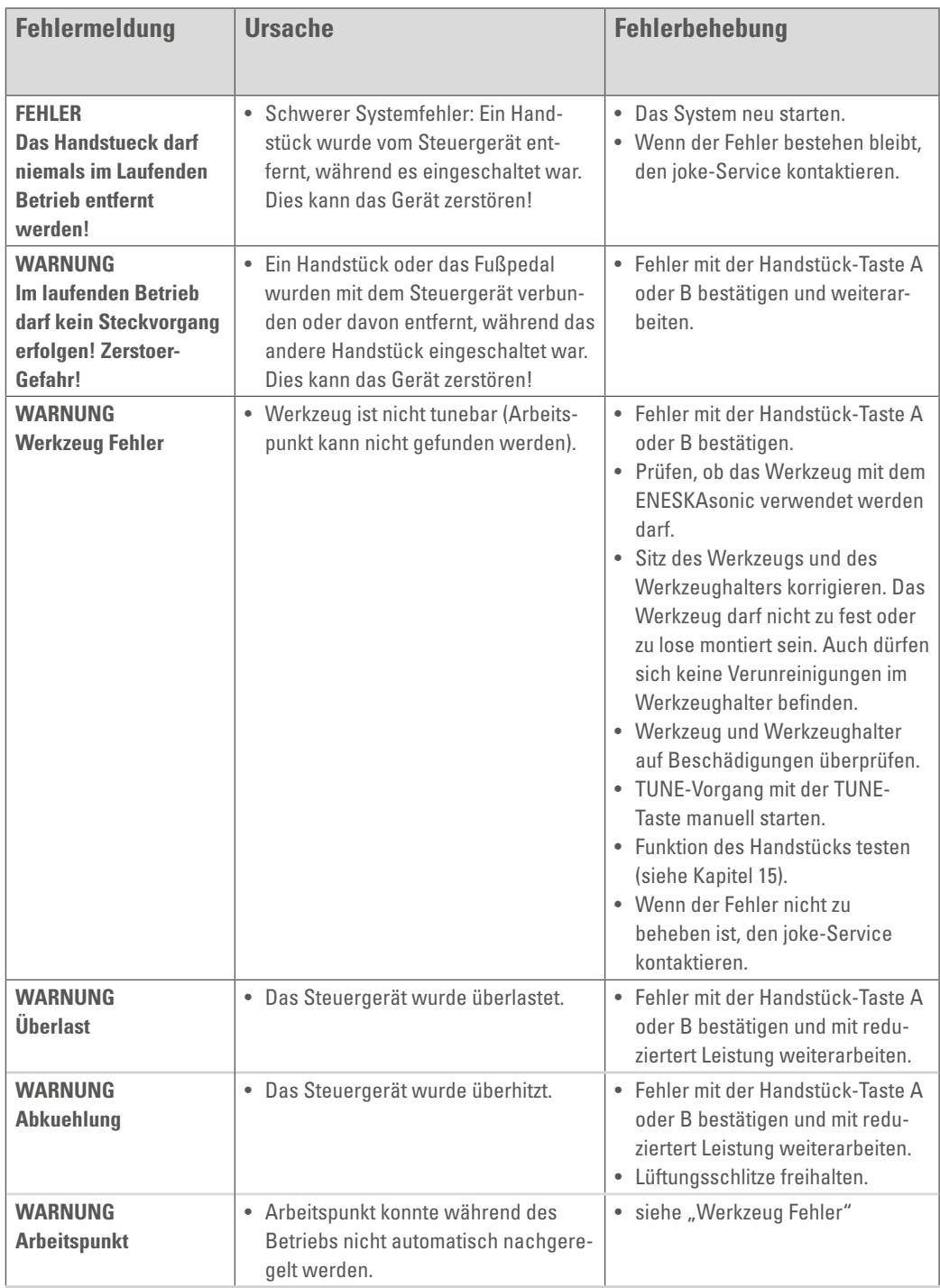

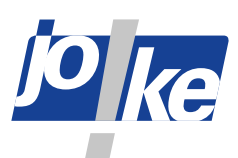

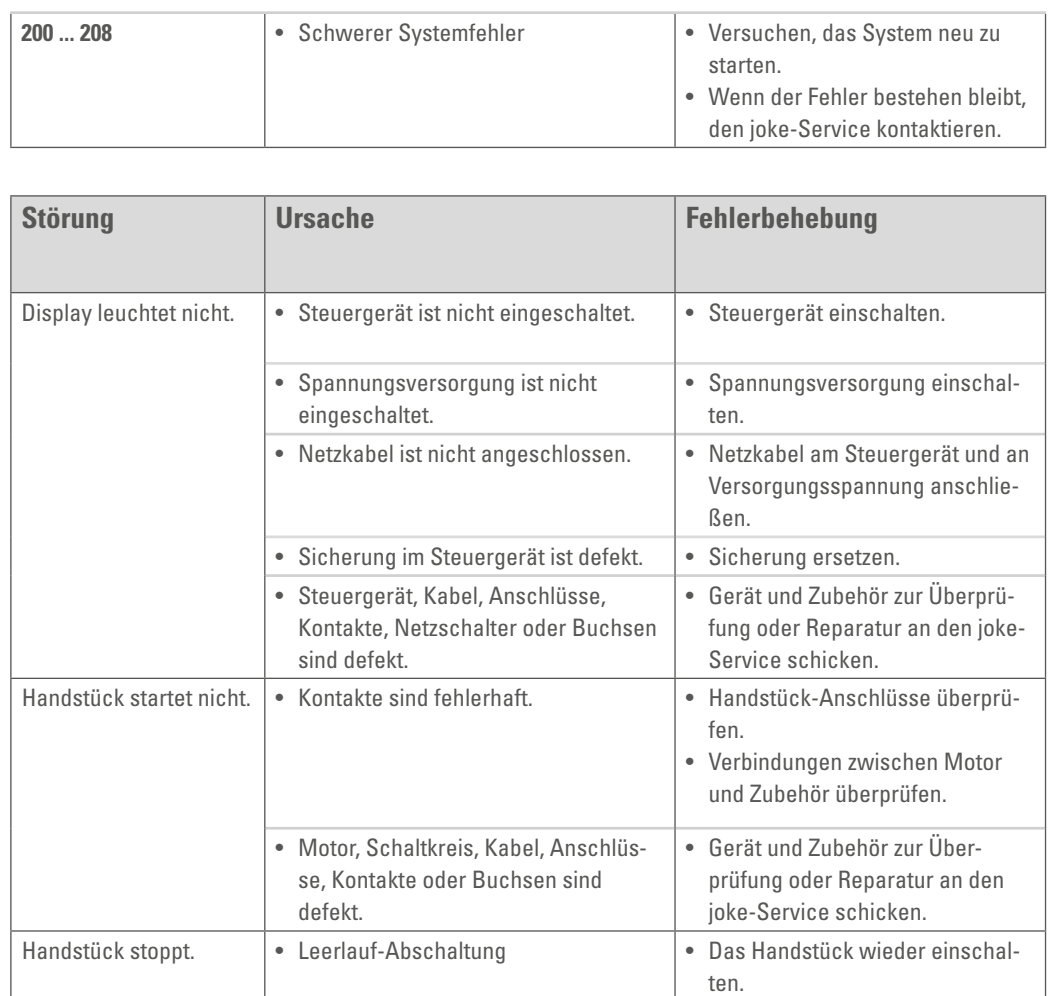

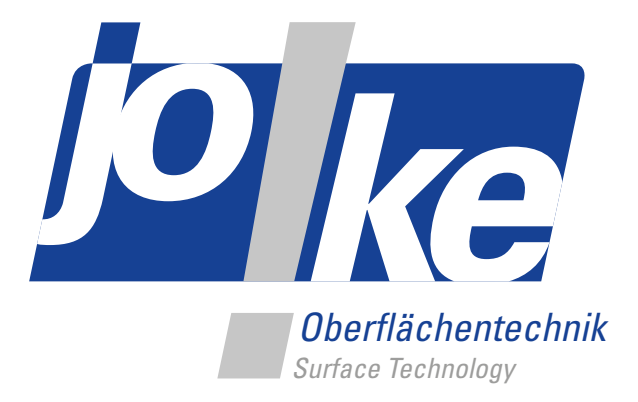

# *Brillante Lösungen für perfekte Oberflächen*

joke Technology GmbH Asselborner Weg 14 -16 51429 Bergisch Gladbach **Deutschland Tel.** +49 (0) 22 04 / 8 39-0 **Fax** +49 (0) 22 04 / 8 39-60 **Mail** info@joke.de **Web** www.joke-technology.com

**Best.-Nr. für Betriebsanleitung: BA2085D**

© Copyright joke Technology GmbH • Mai 2020 • Änderungen aufgrund technischen Fortschrittes, Irrtümer und Druckfehler vorbehalten • Nachdruck, auch auszugsweise, nur mit vorheriger schriftlicher Genehmigung.